# CSE 390a Lecture 6

bash scripting continued; remote X windows; unix tidbits

slides created by Marty Stepp, modified by Josh Goodwin

http://www.cs.washington.edu/390a/

### Lecture summary

- more shell scripting
  - if/else
  - while/until
  - select/case
  - advanced: arrays and functions
- Remote editing/GUI
- various new Unix/Linux commands
  - file archiving and compression
  - shell history
  - newlines in Unix vs Windows

### if/else

```
if [ test ]; then
                           # basic if
    commands
fi
                           # if / else if / else
if [ test ]; then
    commands1
elif [ test ]; then
    commands2
else
    commands3
fi
```

- there <u>MUST</u> be a space between if and [ and between [ and test
  - [ is actually a shell command, not just a character
  - also be careful to include the semi-colon between ] and then

## **Testing commands**

| shell command  | description                                      |
|----------------|--------------------------------------------------|
| =, !=, <, >    | compares two string variables                    |
| -z, -n         | tests whether a string is or is not empty (null) |
| -lt, -le, -eq, | compares numbers; equivalent to Java's           |
| -gt, -ge, -ne  | <, <=, ==, >, >=, !=                             |
| -e, -d         | tests whether a given file or directory exists   |
| -r, -w         | tests whether a file exists and is read/writable |

```
if [ $USER = "stepp" ]; then
    echo "Hello there, beautiful!"
fi

LOGINS=`w | wc -l`
if [ $LOGINS -gt 10 ]; then
    echo "attu is very busy right now!"
fi
```

## More if testing

```
        shell command
        description

        if [ expr1 -a expr2 ]; then ...
        and

        if [ test1 ] && [ test2 ]; then ...
        or

        if [ expr1 -o expr2 ]; then ...
        or

        if [ test1 ] || [ test2 ]; then ...
        not
```

```
# alert user if running >= 10 processes when
# attu is busy (>= 5 users logged in)
LOGINS=`w | wc -l`
PROCESSES=`ps -u $USER | wc -l`
if [ $LOGINS -gt 5 -a $PROCESSES -gt 10 ]; then
    echo "Quit hogging the server!"
fi
```

#### **Exercise**

• Write a program that computes the user's body mass index (BMI) to the nearest integer, as well as the user's weight class:

$$BMI = \frac{weight}{height^2} \times 703$$

| \$ ./bmi |       |        |        |
|----------|-------|--------|--------|
| Usage:   | ./bmi | weight | height |

| \$ ./t | omi | 11 | 12 | 72   |       |       |      |     |
|--------|-----|----|----|------|-------|-------|------|-----|
| Your   | Boo | dy | Ma | ass  | Index | (BMI  | ) is | 15  |
| Here   | is  | a  | Sã | andv | vich; | pleas | e ea | it. |

| \$ ./bmi 208 67      |             |
|----------------------|-------------|
| Your Body Mass Index | (BMI) is 32 |
| There is more of you | ı to love.  |

| ВМІ         | Weight class |
|-------------|--------------|
| ≤ <b>18</b> | underweight  |
| 18 - 24     | normal       |
| 25 - 29     | overweight   |
| ≥ 30        | obese        |

#### **Exercise solution**

```
#!/bin/bash
# Body Mass Index (BMI) calculator
if [ $# -1t 2 ]; then
    echo "Usage: $0 weight height"
    exit 1
fi
let H2="$2 * $2"
let BMI="703 * $1 / $H2"
echo "Your Body Mass Index (BMI) is $BMI"
if [ $BMI -le 18 ]; then
    echo "Here is a sandwich; please eat."
elif [ $BMI -le 24 ]; then
    echo "You're in normal weight range."
elif [ $BMI -le 29 ]; then
    echo "You could stand to lose a few."
else
    echo "There is more of you to love."
fi
```

#### Common errors

- [: -eq: unary operator expected
  - you used an undefined variable in an if test
- [: too many arguments
  - you tried to use a variable with a large, complex value (such as multiline output from a program) as though it were a simple int or string
- let: syntax error: operand expected (error token is " ")
  - you used an undefined variable in a let mathematical expression

### while and until loops

```
while [ test ]; do
                           # go while test is true
    commands
done
until [ test ]; do
                          # go while test is false
  commands
done
while [ "$ACTION" = "open the pod bay doors" ]; do
  echo "I'm sorry Dave, I'm afraid I can't do that."
  read -p "What would you like me to do?" ACTION
done
```

#### select and case

 Bash Select PS3=prompt # Special variable for the select prompt select *choice* in *choices*; do commands # Break, otherwise endless loop break done Bash Case case **EXPRESSION** in CASE1) COMMAND-LIST;; CASE2) COMMAND-LIST;; CASEN) COMMAND-LIST;; esac

### Exercise

 Have the user select their favorite person, and output a message based on their choice

#### **Exercise Solution**

```
PS3="Choose your favorite person!"
Select CHOICE in "Josh" "Marty" "Dave" "HAL" "Me"; do
 case $CHOICE in
     "Josh" | "Marty")
            echo "You have chosen wisely."
     "Dave" | "HAL")
            echo "2001 is so last decade."
            ;;
     "Me")
            echo "Fine, I see how it is."
            ;;
 esac
 break
done
```

### Arrays

```
name=(element1 element2 ... elementN)

name[index]=value  # set an element

$name  # get first element

${name[index]}  # get an element

${name[*]}  # elements sep.by spaces

${#name[*]}  # array's length
```

- arrays don't have a fixed length; they can grow as necessary
- if you go out of bounds, shell will silently give you an empty string
  - you don't need to use arrays in assignments in this course

### **Functions**

- functions are called simply by writing their name (no parens)
- parameters can be passed and accessed as \$1, \$2, etc. (icky)
  - you don't need to use functions in assignments in this course

### Remote editing

- Gnome's file browser and gedit text editor are capable of opening files on a remote server and editing them from your computer
  - press Ctrl-L to type in a network location to open

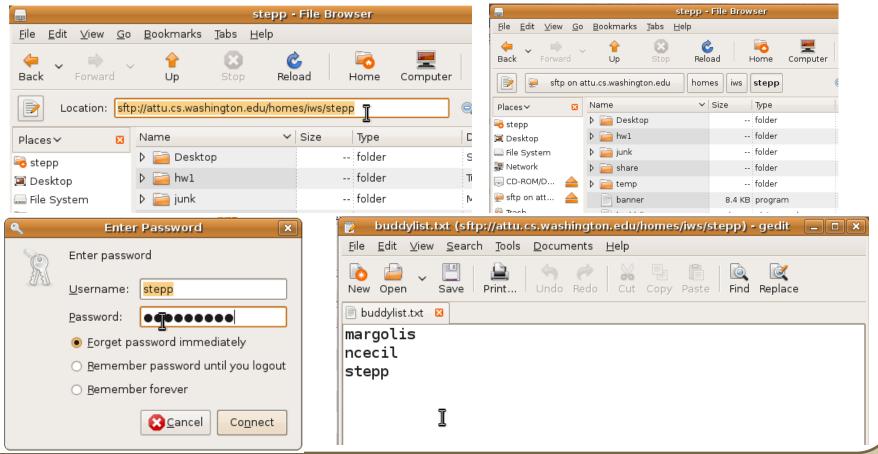

### Remote X display

- normally, you cannot run graphical programs on a remote server
- however, if you connect your SSH with the -X parameter, you can!
  - the X-Windows protocol is capable of displaying programs remotely

ssh -X attu.cs.washington.edu

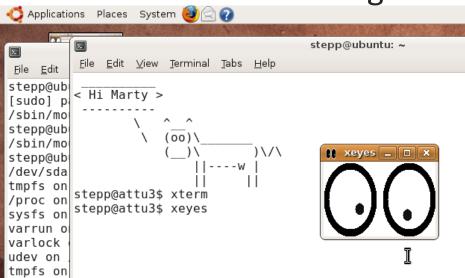

 Other options (-Y for "Trusted" mode, -C for compressed, see online)

### Compressed files

| command        | description                                              |
|----------------|----------------------------------------------------------|
| zip, unzip     | create or extract .zip compressed archives               |
| tar            | create or extract .tar archives (combine multiple files) |
| gzip, gunzip   | GNU free compression programs (single-file)              |
| bzip2, bunzip2 | slower, optimized compression program (single-file)      |

- many Linux programs are distributed as .tar.gz archives
  - first, multiple files are grouped into a .tar file (not compressed)
  - next, the .tar is compressed via gzip into a .tar.gz or .tgz
- to decompress a .tar.gz archive:
  - \$ tar -xzf filename.tar.gz

### Other useful tidbits

- Single quotes vs double quotes
  - Quotes tell the shell to treat the enclosed characters as a string
  - Variable names are not expanded in single quotes
    - STAR=\*
      - echo \$STAR
      - echo "\$STAR"
      - echo '\$STAR'
- Shell History
  - The shell remembers all the commands you've entered
  - Can access them with the history command
  - Can execute the most recent matching command with!
    - Ex: !less will search backwards until it finds a command that starts with less, and re-execute the entire command line

#### **Newlines in Windows/Unix**

- Early printers had two different command characters:
  - Carriage return (\r) move the print head back to the left margin
  - Line feed (\n) move the paper to the next line
  - Both occurred when you wanted a "newline"
- As time went on, both (\r\n) and just (\n) were used to signify a "newline"
- Windows typically uses the (\r\n) version, while Unix uses (\n)
  - Can cause problems when displaying text files created on one system on another system
  - Most modern text editors recognize both and do the right thing
  - Can convert if needed:
    - dos2unix and unix2dos commands